# **CommDTM for R60ADI8-HA**

# **Installation Instructions**

## **Before Using the Product**

Please read this document before use. Keep the document in a safe place for future reference. Make sure that the end users read the document.

#### **A**Notice

**BCN-P5999-1049-B(1910)**

- ●Reprinting or reproducing the part or all of the contents of this document in any form for any purpose without the permission of Mitsubishi Electric Corporation is strictly forbidden.
- Although we have made the utmost effort to follow the revisions of the software and hardware, in some cases, unsynchronized matter may occur.
- ●The information in this document may be subject to change without notice.

# **Operating Environment**

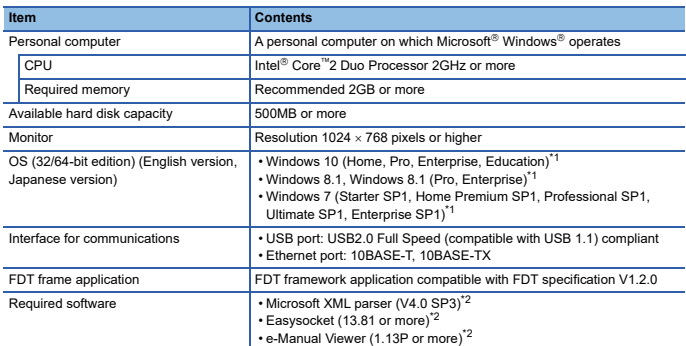

If .NET Framework 3.5 is invalid, it needs to be valid.

\*2 If the required version is not installed, the software is automatically installed by installer of CommDTM for R60ADI8-HA.

• When the following functions are used, this product may not run properly. • Application start-up in Windows compatibility mode

- Fast user switching
- Remote desktop
- Windows XP Mode
- Windows Touch or Touch
- Modern UI
- Client Hyper-V
- Tablet mode
- Virtual desktops
- In the following cases, the screen of this product may not work properly. The size of the text and/or other items on the screen are other than default (such as
	-
	- 96DPI, 100%, and 9pt).
	- The resolution of the screen is changed in operation. • The desktop theme for Windows is changed in operation.
	- The multi-display is set.
	-

• Use the product as a standard user or administrator for Windows 10, Windows 8.1, or Windows 7.

# **Installation/Uninstallation**

#### **Confirm before installation**

- 
- Log on to the personal computer as an administrator. Close all applications running before installation. If the product is installed while other applications are running, it may not operate normally.

### **Acknowledgements**

- Do not shift to the power save mode (standby, hibernate, sleep) while installing software. • When a warning message of the security software appears, continue installing by following the on-screen instructions.
- This software's copyright is owned by Mitsubishi Electric Corporation.
- This product (including manual) can be used under the Software License Agreement only. • We do not take any responsibilities for the consequences of operating this product (including manual).

#### **Installation**

- 1. Unzip the compressed file of this product (SW1DNN-HARTCDTM-BD). For details, please consult your local Mitsubishi Electric representative.
- 2. Double-click "setup.exe" in the unzipped folder.
- 3. Select or enter the necessary information by following the on-screen instructions.
- 4. M\_CommDTM-HART is added to the lists of programs.

# **Uninstallation**

Uninstall M\_CommDTM-HART from the control panel of Windows.

Intel is either registered trademarks or trademarks of Intel Corporation in the United States and/or other countries.

Microsoft and Windows are either registered trademarks or trademarks of Microsoft

Corporation in the United States and/or other countries.

The company names, system names and product names mentioned in this manual are either registered trademarks or trademarks of their respective companies.

In some cases, trademark symbols such as  $I^{\pi}$  or  $I^{\circledast}$  are not specified in this manual